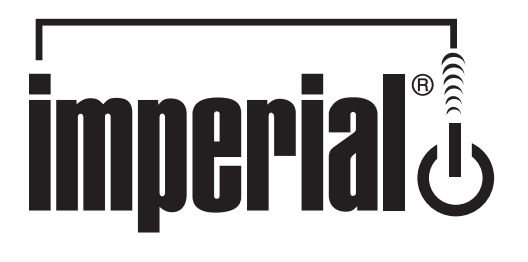

# **Guida rapida**

# IMPERIAL DABMAN i500 **Componente HiFi HYBRID**

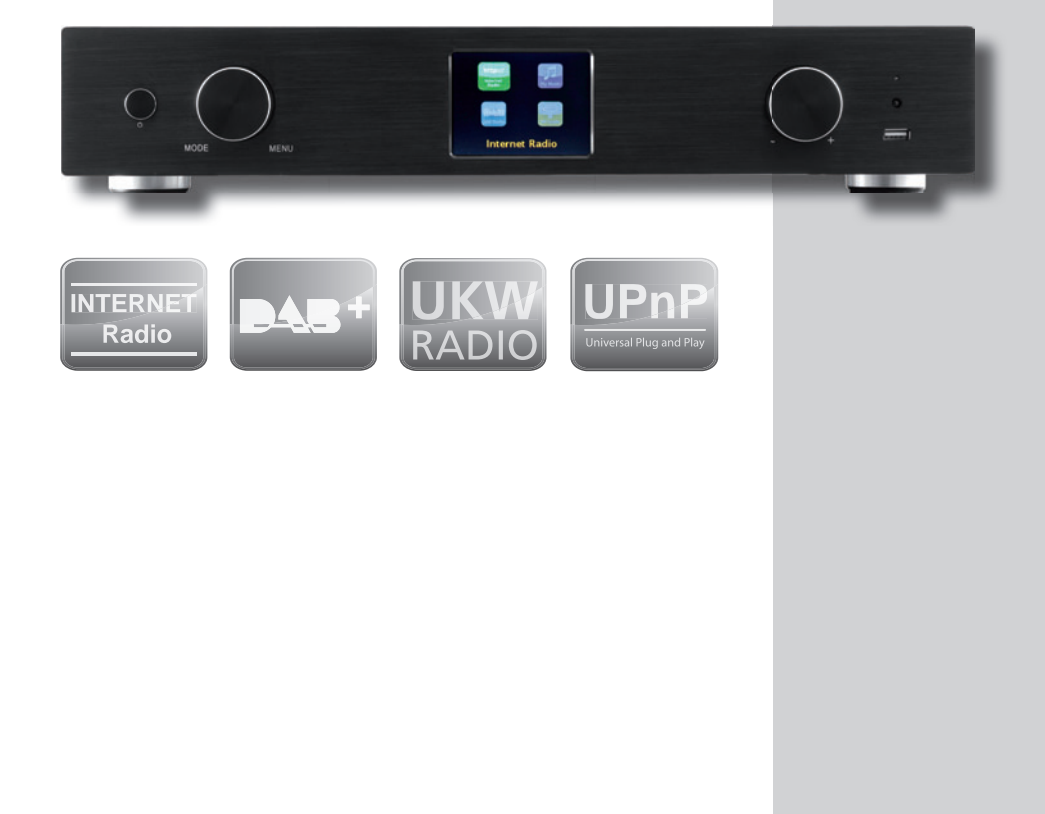

I

#### **Benvenuto**

Grazie per aver acquistato il DABMAN i500.

In questa guida troverete le istruzioni per impostare passo dopo passo la vostra radio.

#### Per l'impostazione sono necessari

Impianto stereo o amplificatore AV o amplificatore Hi-Fi **Router Internet** 

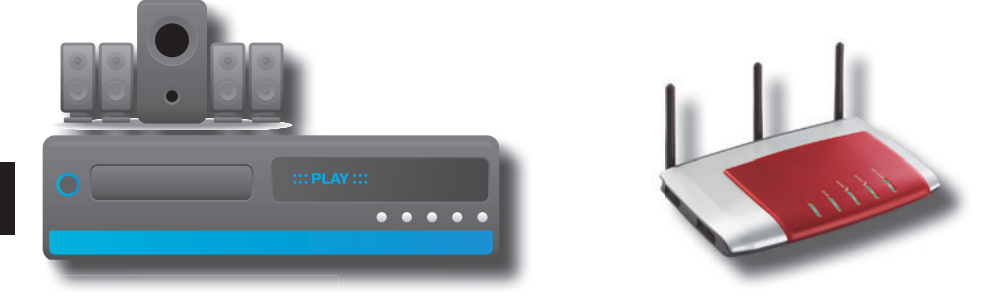

Il vostro DABMAN i500 è un dispositivo di rete che deve essere connesso alla rete come tutti i dispositivi di questo tipo.

Collegandolo via Internet a una rete domestica, avrete a disposizione oltre 10.000 stazioni radio.

Potete usare la radio anche come semplice ricevitore DAB+.

Per questo, dovrebbe esserci un sufficiente segnale DAB+ nel luogo dove vi trovate. Informazioni sul segnale DAB + nella vostra regione si trovano ad es. su: www.digitalradio.de

Per collegare il dispositivo a Internet, è necessario quanto segue:

- Una connessione a Internet
- Un router per l'accesso a Internet, per il funzionamento wireless un cosiddetto router wifi (wireless LAN)
- Per il collegamento wifi: la vostra chiave di rete (WEP, WPA o WPA2)

#### Collegamento e messa in funzione

### **Passaggio 1**

Collegate il DABMAN i500 con il vostro impianto stereo/amplificatore hi-fi o amplificatore AV digitale per mezzo di una delle seguenti 3 possibilità di connessione:

**Digital Optisch** Avete bisogno di un cavo a fibre ottiche

**Digital Elektrisch** Avete bisogno di un cavo cinch

**Analogica destra/sinistra**Avete bisogno di un cavo cinch stereo

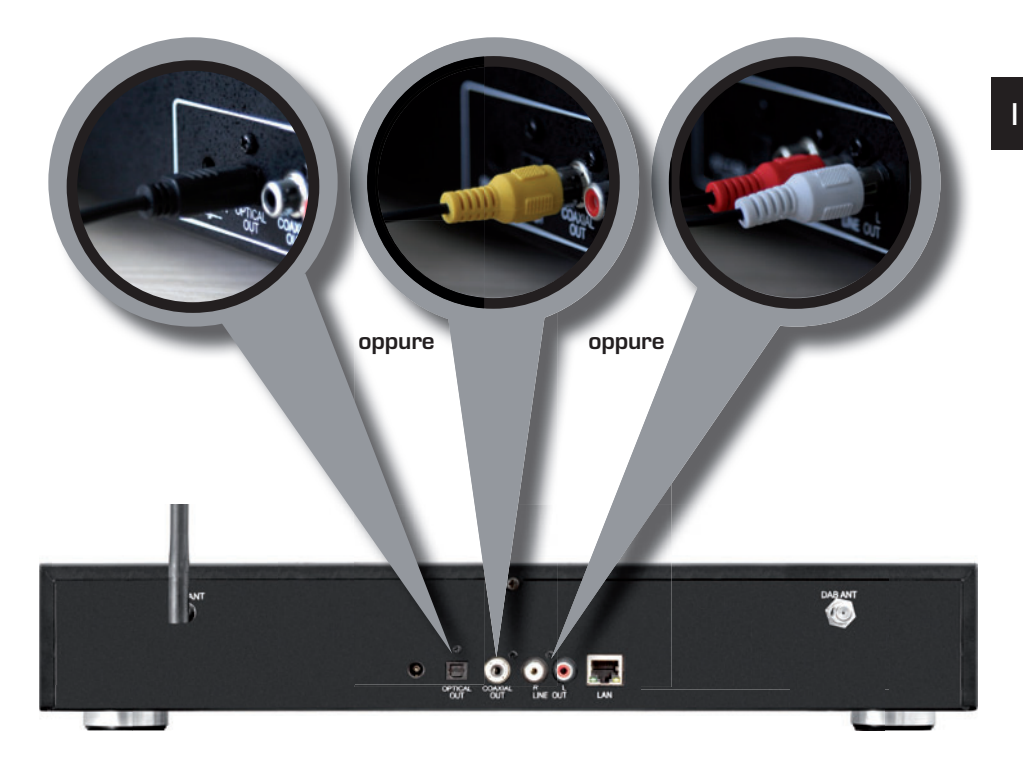

## **Passaggio 2**

Collegatelo all'elettricità.

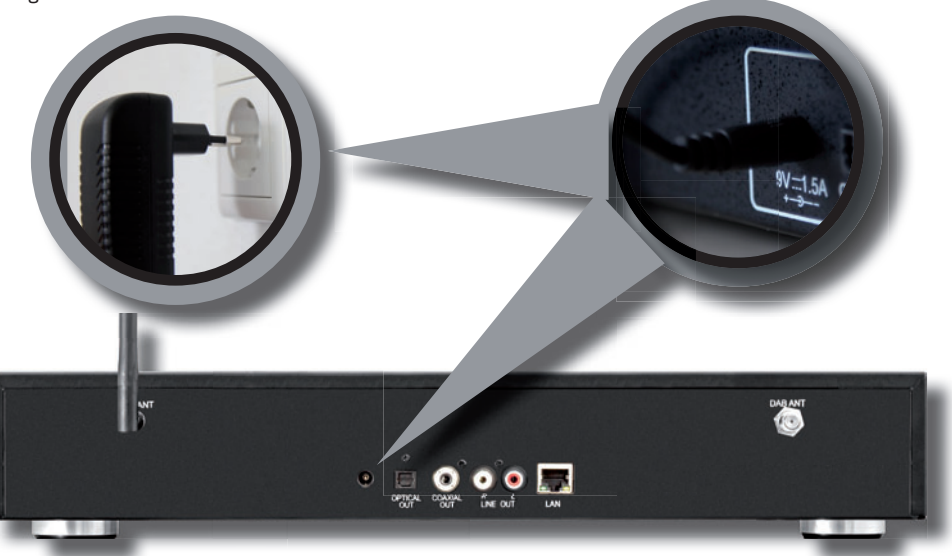

# **Passaggio 3**

Stabilite una connessione alla vostra rete domestica.

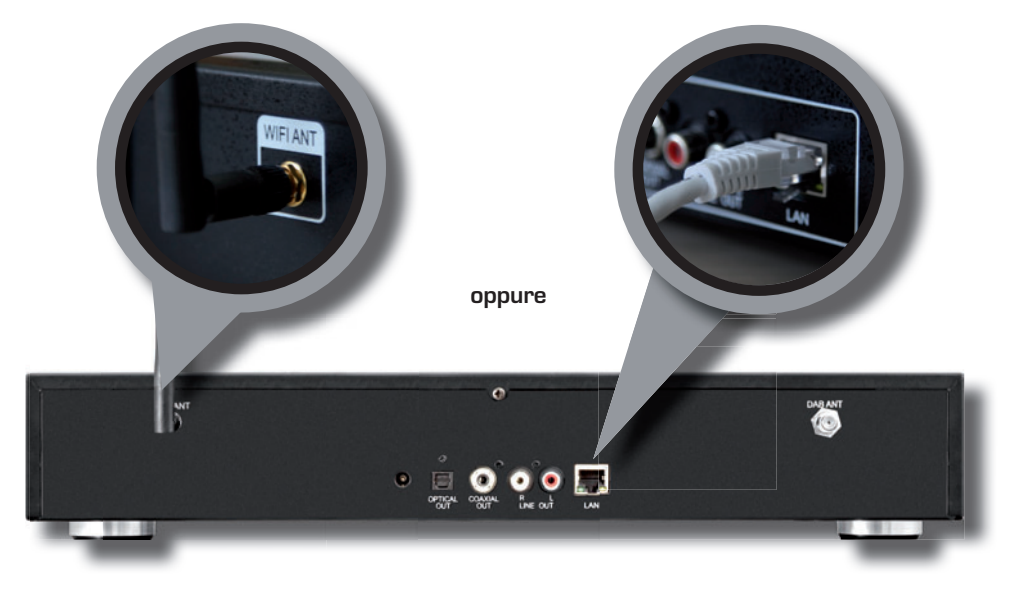

# **Passaggio 4**

Rimuovere la pellicola.

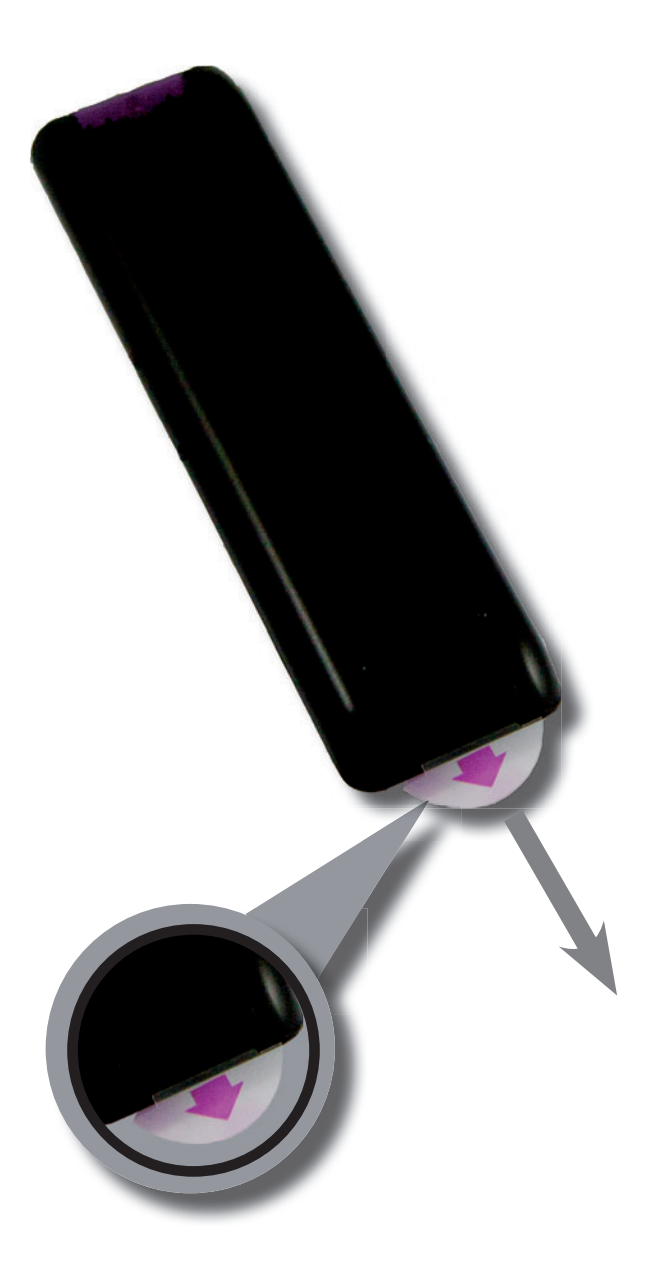

#### Funzioni del telecomando

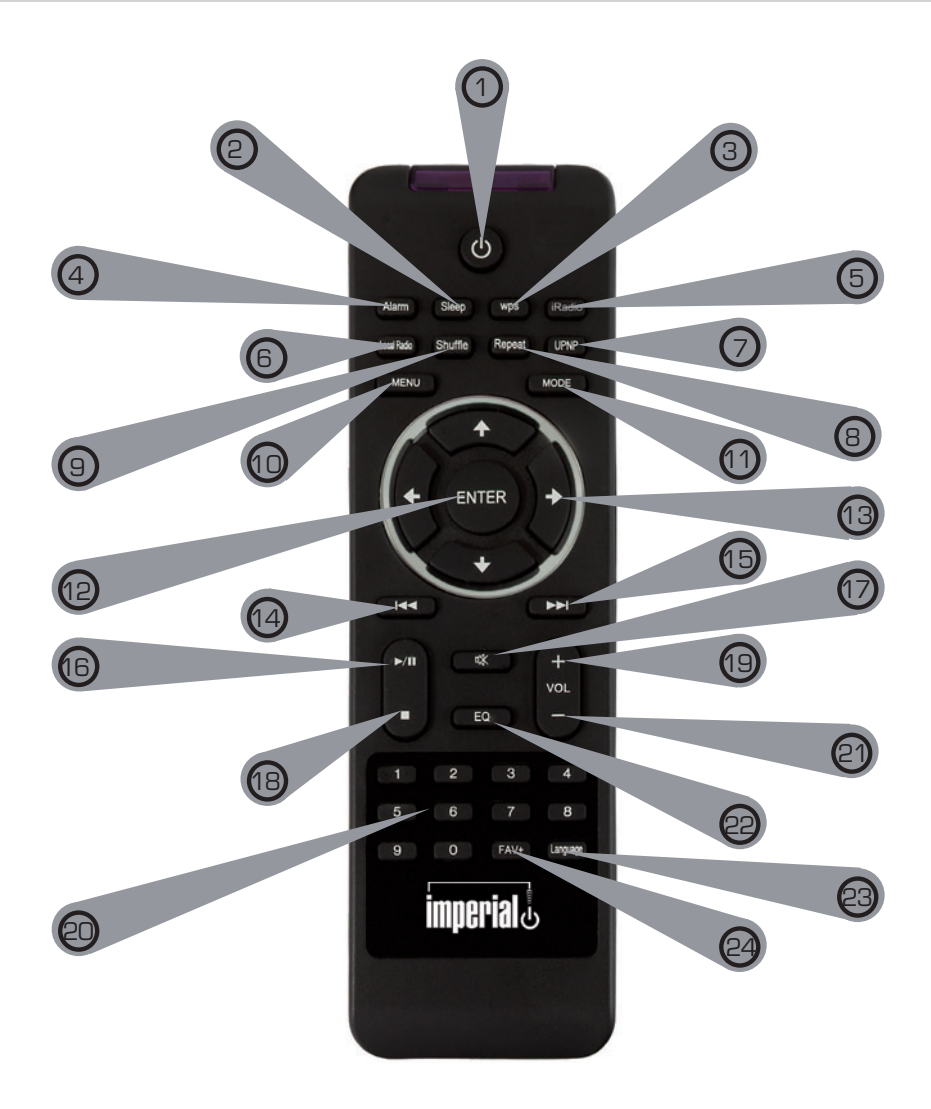

#### **1. Pulsante stand-by**

Con questo pulsante, accendete o spegnete il dispositivo.

#### **2. Sleep**

I

Con questo pulsante, attivate o disattivate il timer della funzione sleep del dispositivo.

#### **3. Pulsante WPS**

Con questo pulsante potete stabilire una connessione wi-fi con la vostra rete domestica.

#### Funzioni del telecomando

#### **4. Alarm**

Con questo pulsante, attivate la funzione di sveglia.

#### **5. Internetradio**

#### **6. Local Radio**

#### **7. UPNP**

Attiva la funzione UPNP del dispositivo.

#### **8. Repeat**

Con questo pulsante, attivate la ripetizione della riproduzione di uno o più titoli.

#### **9. Shuffle**

Qui attivate la riproduzione casuale

#### **10. Menù**

Con questo pulsante, attivate il menù del dispositiv**o.**

#### **11. Mode**

Passa tra le varie modalità, radio FM, radio Internet, My Music, radio DAB

#### **12. Enter**

Con questo tasto, confermate i dati immessi.

#### **13. Navigazione su/giù - destra/sinistra**

Con questi pulsanti, navigate attraverso il menù.

#### **14. Selezionare titolo precedente / Riavvolgimento rapido**

Con questo pulsante, selezionate il titolo precedente o eseguite il riavvolgimento rapido.

#### **15. Selezionare titolo successivo / Avanzamento rapido**

Con questo pulsante, selezionate il titolo successivo o eseguite l'avanzamento rapido.

#### **16. Play**

Avvia o sospende la riproduzione

#### **17. Mute**

Mette il dispositivo in modalità silenziosa.

#### **18. Stop**

Interrompe la riproduzione

#### **19. Volume V+**

Aumenta il volume

#### **20. Tastiera numerica**

#### **21. Volume V-**

Diminuisce il volume

#### **23. Language**

Con questo pulsante, potete cambiare la lingua del menù.

#### **22. Funzione di equalizzatore EQ**

Con questo pulsante, potete attivare la funzione di equalizzatore e configurare impostazioni audio personalizzate.

#### **24. Pulsante preferiti**

Passa su uno dei canali preferiti memorizzati singolarmente.

## **Passaggio 5**

I

Premete l'interruttore di rete generale per avviare il dispositivo.

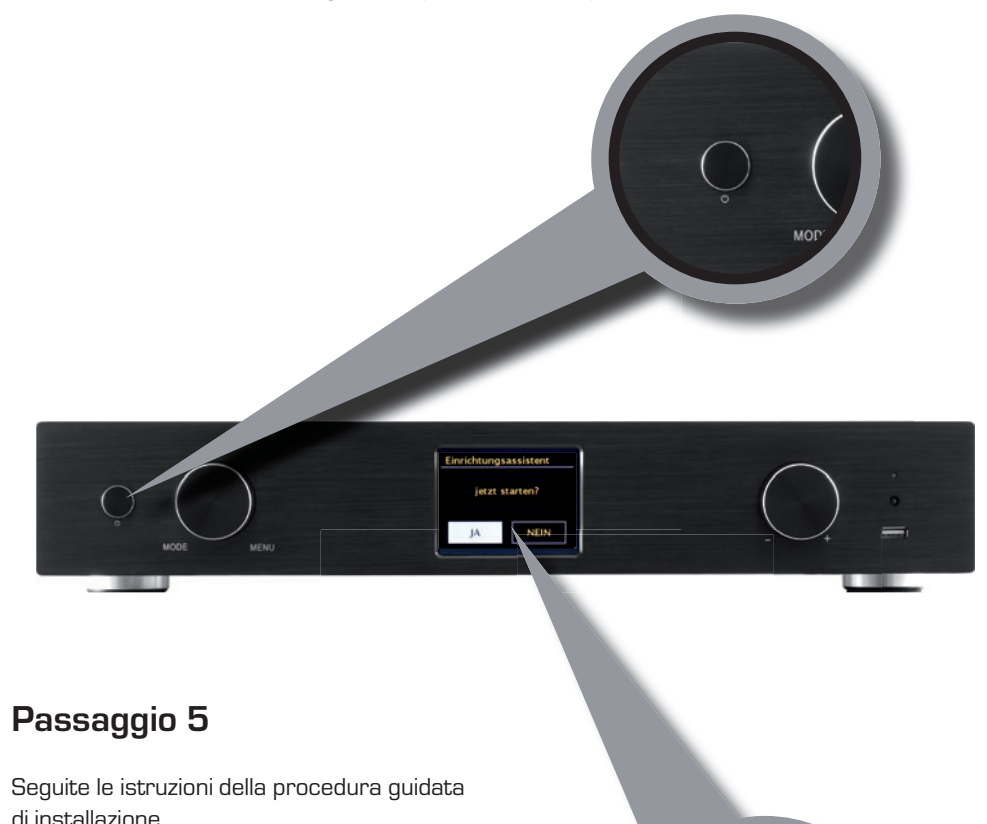

Per refusi ed errori, non ci assumiamo alcuna responsabilità. Copia e riproduzione consentita solo con esplicito permesso di TELESTAR-DIGITAL GmbH.

© 2016

Einrichtungsassistent jetzt starten?

14

**NEIN**